# 令和5年度門川町職員採用試験実施要領

## 1 採用試験の種類、職種、採用予定人員及び職務の内容

 試験は、次の職種ごとに行いますが、このうち希望するいずれか一つについてだけ受験できます。 なお、受付締め切り後は職種の変更はできません。

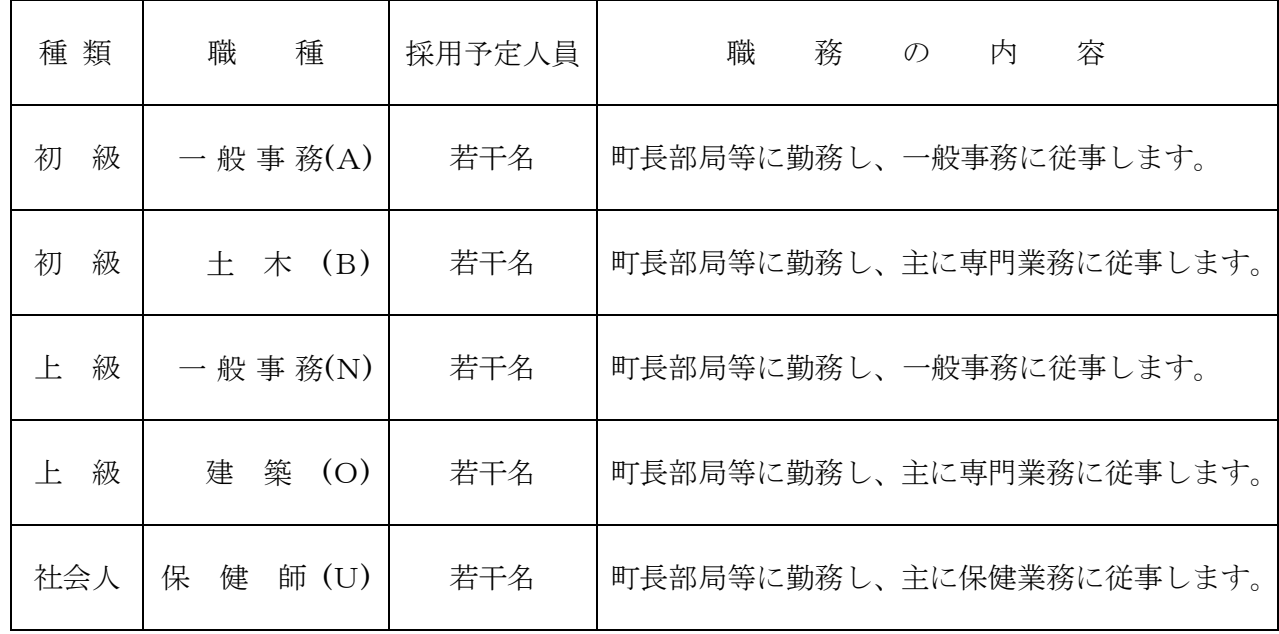

## 2 受験資格(学歴は問いません。)

(1)資格・年齢等

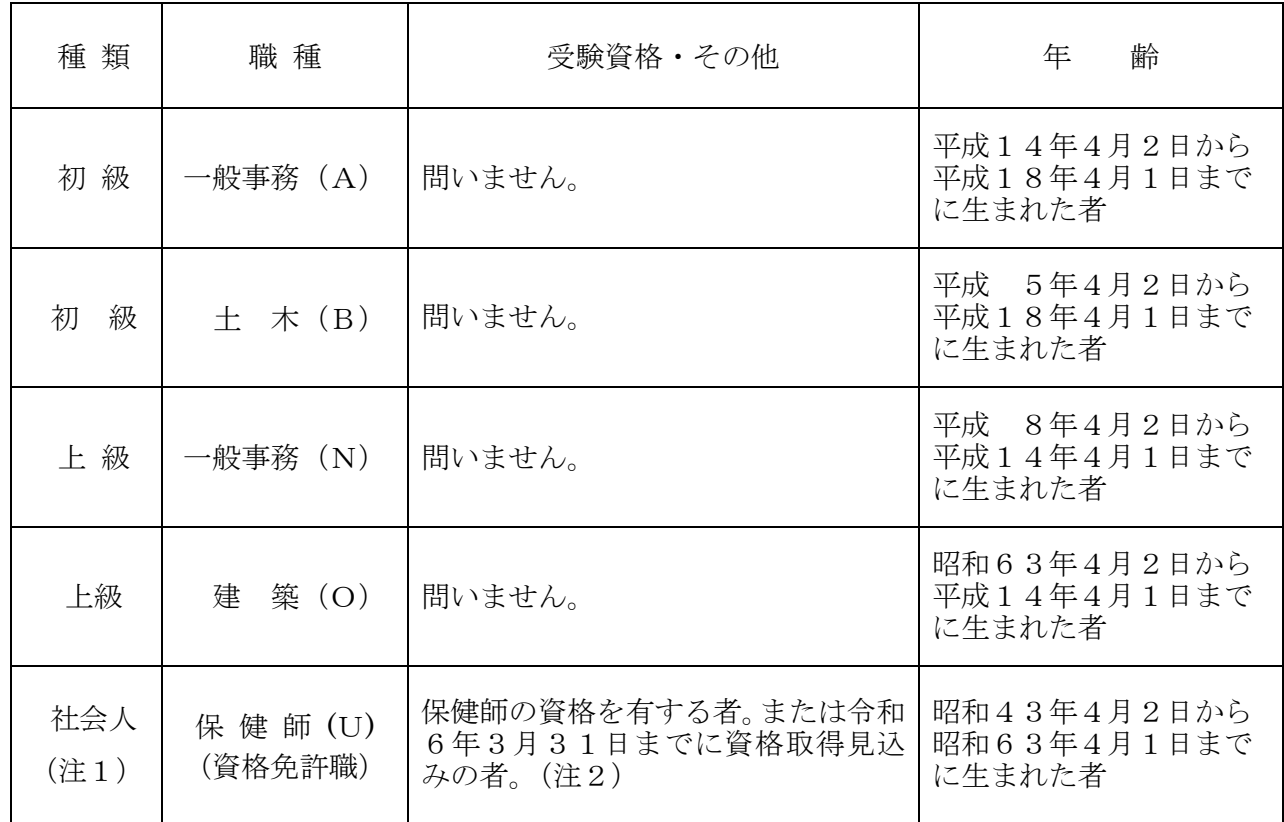

(注1)就職氷河期世代支援を目的とした職員採用試験として実施します。

(注2)資格を必要とする職種については、資格が取得できない場合、採用になりません。

- (2) 次のいずれか一つに該当する者は受験できません。
	- (ア)日本国籍を有しない者
	- (イ)禁こ以上の刑に処せられ、その執行を終わるまで又はその執行を受けることがなくなるまで の者
	- (ウ)門川町職員として懲戒免職処分を受け、当該処分の日から2年を経過しない者
	- (エ)日本国憲法施行の日以後において、日本国憲法又はその下に成立した政府を暴力で破壊する ことを主張する政党その他の団体を結成し、又はこれに加入した者

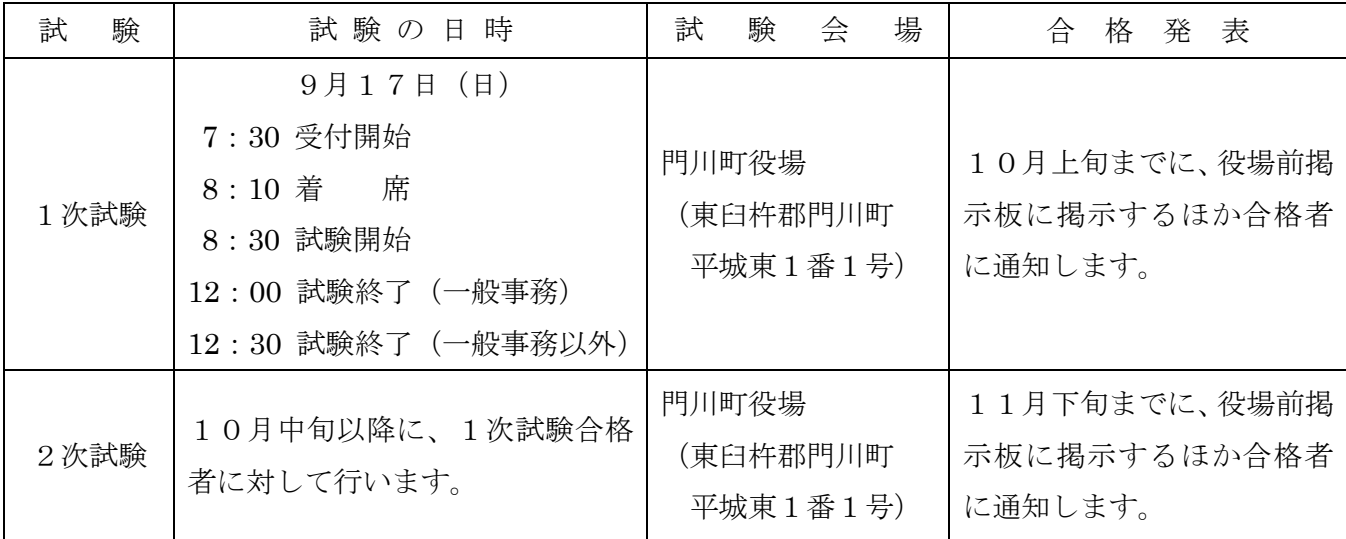

## 3 試験の日時、場所及び合格発表

## 4 試験の方法

初級・社会人試験は高等学校卒業程度、上級試験は大学卒業程度の試験を次のとおり実施します。

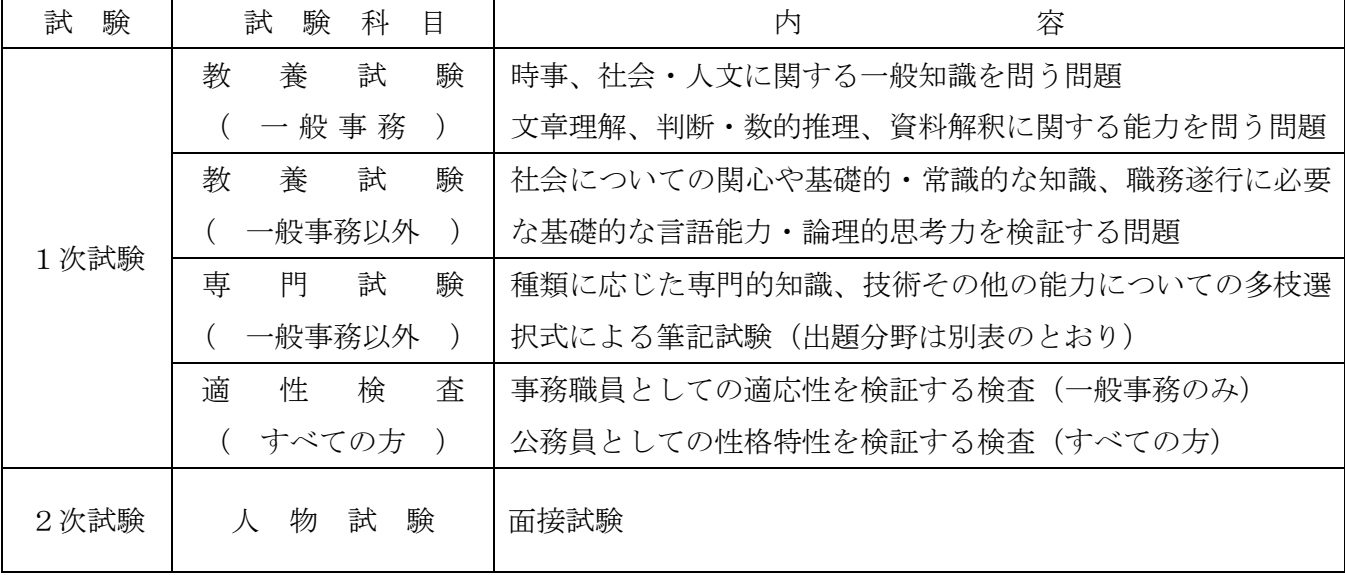

別表 専門試験の出題分野

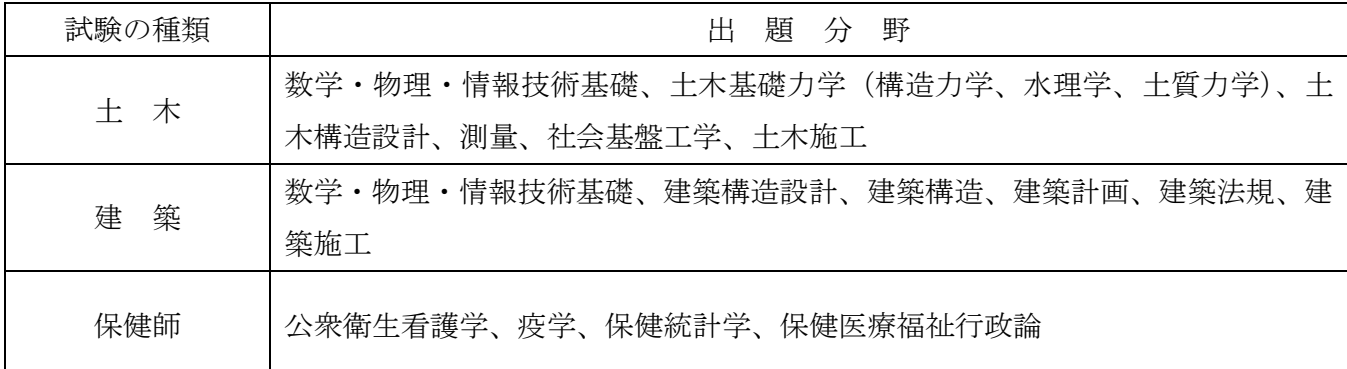

#### 5 受験手続

(1) 受験申込み

受験の申込みは、原則インターネットのみの受付となります。門川町ホームページの「門川町 職員採用試験受験申込」をクリックしてください。インターネット申請が難しい場合は、早めに 門川町役場総務課職員係へお問い合わせください。

### ※5ページから7ページの「インターネットによる受験手続方法」を参照してください。

門川町ホームページアドレス

<http://www.town.kadogawa.lg.jp/>

 「インターネット申請による申込み(外部リンク)」をクリックし、システムのガイドに沿っ て受付期間中に申込みを行ってください。

 また、申込みは「事前登録」と「本登録」の2段階方式となっています。「本登録」の受付が完 了したら、登録されたメールアドレス宛てに「申込み完了のお知らせ」の電子メールが自動送信 されます。この電子メールが届かない場合は、必ず受付期間中の8時30分から17時15分ま で(土曜・日曜・祝日を除く。)に門川町役場総務課職員係へ電話にて問い合わせてください。

(2)受付期間

7月10日(月)の8時30分から8月2日(水)の17時15分までとなっています。 受付期間終了直前はサーバーが混み合い、接続できなくなる恐れがありますので、余裕を持 って早めに申込み手続きを行ってください。

(3)受験票の交付

 受付期間終了後に登録されたメールアドレス宛てに「受験票交付のお知らせ」の電子メールを 送信します。8月7日(月)を過ぎても電子メールが届かない場合には、門川町役場総務課職員 係 (TEL0982-63-1140)に連絡してください。

「受験票交付のお知らせ」の電子メールが届いたら、申込みサイトのマイページにログインし、 受験票をダウンロードして印刷してください。

印刷した受験票は、記載されている事項を確認し、確認した年月日を記入のうえ申込者本人が

署名して1次試験の際に必ず持参してください。

#### 6 合格から採用まで

 最終合格者は職種ごとに決定され、それぞれの採用候補者名簿に登載され、そのうちから任命権 者によって採用が決定されます。

 この名簿からの採用は原則として令和6年4月1日以降ですが、場合によっては、それ以前に採 用されることがあります。

 なお、合格者は採用予定者より多く決定されますので、試験に合格しても採用されない場合があ ります。

## 7 給与・勤務条件等

(1)給与

門川町の一般職の職員の給与に関する条例に基づいて給料が支給されるほか、通勤手当、扶養 手当、住居手当、期末・勤勉手当等がそれぞれの支給要件に応じて支給されます。

(2)勤務条件・休暇等

勤務時間は1日7時間45分、原則として土曜日・日曜日及び国民の祝日に関する法律に規定 する休日は休みとなります。休暇には、年20日の年次休暇(4月採用者は、初年度については 15日。)のほか主なものに次のような有給休暇があります。

夏季休暇:3日間 、結婚休暇:5日間 、療養休暇:最高90日間

### 8 試験関係情報の提供(緊急連絡)について

 災害等による試験日程の変更やその他の緊急連絡を門川町ホームページ及び宮崎県町村会ホーム ページに掲載することがあります。それぞれのアドレスは次のとおりです。

門川町ホームページアドレス <http://www.town.kadogawa.lg.jp/>

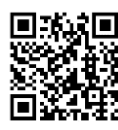

宮崎県町村会ホームページアドレス <http://www.myzck.gr.jp/>

## 9 問い合わせ先

門川町役場 総務課 職員係

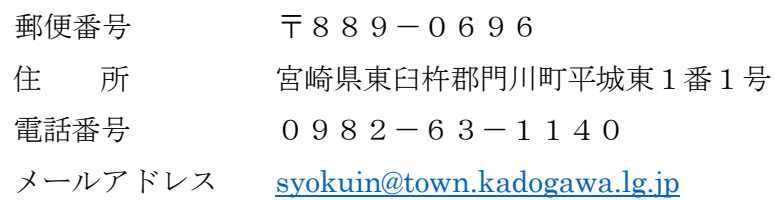

## インターネットによる受験手続方法

申込みは原則として、インターネットでのみ受け付けます。

インターネットによる申込みが難しい場合は、余裕を持って早めに門川町役場総務課職員係へお問 い合わせください。

申込みに係る通信料は、各個人のご負担になります。

なお、使用される機器や通信回線の障害等によるトラブルについては、一切責任を負いません。

## 【受験申込みに必要なもの】

#### (1)パソコン又はスマートフォン

※ 推奨環境は「Google Chrome 最新版」で、「JavaScript」の使用設定が必要です。

- ※ PDF ファイルを閲覧できる「Adobe Acrobat Reader(Ver.5.0 以上)」が必要です。
- ※ スマートフォン以外の携帯電話には対応していません。

#### (2)本人のメールアドレス

ドメイン指定等の受信制限をされている場合は、@bsmrt.biz からの電子メールを受信できるよ うに設定してください。

#### (3)本人の顔写真のデータ

ファイルの形式は、JPEG、JPG のいずれかにより、添付可能ファイルサイズは、高さ 560×幅 420 ピクセル(画像の比率がおよそタテ 4:ヨコ 3 になるように調整してください。)、サイズは 3MB 以内です。

#### (4)受験票の印刷

プリンタ又はコンビニ・印刷会社のプリントサービス等をご利用ください。

## 【受験申込み手順】

### (1)申込みサイトへアクセス

門川町ホームページの「門川町職員採用試験受験申込」から行ってください。

門川町ホームページアドレス

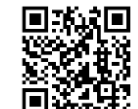

<http://www.town.kadogawa.lg.jp/>

## (2)事前登録

- ① 申込みサイト利用規約をお読みいただき、同意の上で事前登録画面に進んでください。
- ② 設問に従って必須事項を全て入力してください。
- ③ 入力完了後は、入力事項確認画面において内容に誤りがないか確認の上、パスワードを設 定してください。
	- ※ パスワードは、英小文字、英大文字、数字、記号を 2 種類以上組み合わせて 8 字以上 20 字以内で設定してください。
	- ※ パスワードは忘れないように必ずメモまたは画面印刷等により保存をしてください。パ スワード忘れなどによる申込みの遅滞については、責任を負いかねます。
	- ※ システムの都合上、一定時間を過ぎると通信が切断されることがあります。すべての項 目を入力して「登録」をクリックし、登録が完了したことを示す画面を確認してください。 登録完了を示す画面が表示されない場合は、再度登録作業を行ってください。

### (3)マイページへログイン

- ① 事前登録で入力したメールアドレス宛てに「事前登録完了のお知らせ」の電子メールが送 付されているか確認してください。
- ② メール本文中に「ログイン ID」が記載されていますので、メモまたは画面印刷等により必 ず控えてください。
- ③ メール本文内の URL にアクセスし、ログイン ID と事前登録で設定したパスワードを入力 し、申込みサイトのマイページにログインしてください。

## (4)本登録

- ① 受験者のマイページの「エントリー」から、住所や学歴などの入力を行ってください。入 力した内容によりエントリーシートが作成されます。
	- ※ 必須項目は必ず入力してください。任意項目も該当がある場合は必ず入力してください。 ※ 回答の内容に不備がないように設問をよく読み入力を行ってください。
- 
- ② 顔写真をアップロードしてください。
	- ※ 写真データは、本人確認のために使用する重要なものです。印刷した写真を撮影したも のや背景が無地でないものは使用しないでください。
	- ※ 自撮りの写真は、使用しないでください。
	- ※ 最近 6 か月以内に撮影した、脱帽、正面向きの画像データをタテ表示となるようにアッ プロードしてください。
	- ※ ファイルの形式は、画像(JPEG、JPG)のいずれかとなります。
	- ※ 添付可能ファイルサイズは、高さ 560×幅 420 ピクセル
	- ※ 一部のスマートフォンでは、アップロードできない場合があります。その場合は、PC からアクセスしアップロードしてください。
- ③ 身体に障がいがある人などで、配慮が必要な場合は申込みサイト上の「試験等の配慮(自 由記述欄)」に入力してください。
- ④ 入力内容を再度確認し送信してください。
	- ※ すべての項目を入力して「登録」をクリックし、登録が完了したことを示す画面を確認 してください。登録完了を示す画面が表示されない場合は、再度登録作業を行ってくださ い。

## (5)申込み完了

上記手順(1)~(4)の全てが正常に終了したら、申込みは完了となります。

- ① 申込み完了後、登録されたメールアドレス宛てに「申込み完了のお知らせ」の電子メール が自動送信されます。
	- ※ 電子メールが届かない場合は、必ず門川町役場総務課職員係へ電話にてお問い合わせく ださい。
- ② 入力内容は、マイページで確認することができます。
- ③ 申込み受付期間中であれば職種以外の内容は訂正することができます。
- ※ 職種を変更する場合、申込みの取消はできませんので、再度別の職種で改めて申込みを 行ってください。
- ④ 申込み内容に不明な点がある場合、門川町役場総務課職員係から電話又は電子メールで問 い合わせをすることがあります。その場合は、「マイページ」にログインし内容を確認の上、 申込み内容の訂正を行ってください。

## (6)受験票の印刷

- ① 受験申込み受付期間終了後、登録されたメールアドレス宛てに「受験票交付のお知らせ」 の電子メールを送信します。電子メールが届いたら「マイページ」にログインしてください。 ※ 8月7日(月)を過ぎても受験票の電子メールが届かない場合には、必ず門川町役場総
	- 務課職員係へ問い合わせてください。
- ② 「受験票」を選択し、ご自身の受験票をA4サイズの用紙に印刷(白黒印刷可)してくだ さい。試験名、試験区分、受験番号、氏名及びご自身の顔写真が印刷されていることを確認 してください。
- ③ 受験票に記載されている事項及び試験案内の受験資格を再度確認し、確認した年月日を記 入の上、申込者本人が署名して1次試験の際に必ず持参してください。

## 【問い合わせ先】

門川町役場 総務課 職員係

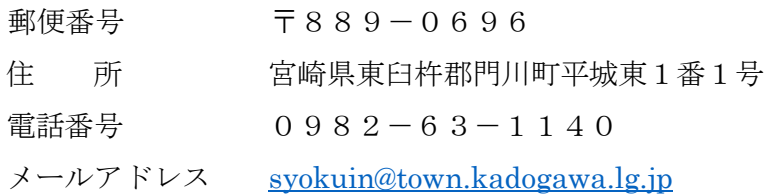